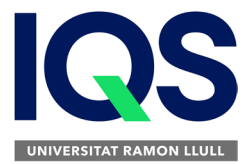

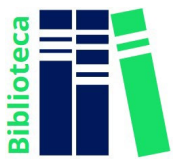

## **¿Cómo registrarse en SCIFINDER?**

- **1) IMPORTANTE**: tenéis que estar conectados a la red IQS (pido cable de conexión al Tablero de Información y Préstamo de la Biblioteca)
- **2)** Entrar en el enlace d[e registro](https://origin-scifinder.cas.org/registration/index.html?corpKey=533F15FCX86F35055X5F6AF0CC60885D2014)
- **3)** Seguir con detenimiento las instrucciones y rellenar con detalle la información que se solicita, prestando especial atención a los siguientes aspectos:
	- **a.** El registro debe realizarse físicamente desde IQS, conectados a nuestra red
	- **b.** La dirección de correo electrónico del registro debe ser del dominio IQS con el siguiente formato: **@iqs.edu** o **@iqs-blanquerna.url.edu**
	- **c.** Atención a los requerimientos que solicita para especificar el nombre de usuario y la contraseña

 $("Tips")$  $("Tips")$  $("Tips")$ 

## **El nombre de usuario:**

- − Debe tener entre 5 y 15 caracteres y debe incluir como mínimo una letra
- − Tiene que empezar por una letra o por un número, y puede incluir números, guiones, guiones bajos, puntos o @

## **La contraseña:**

- − Tendrá un mínimo de 7 y un máximo de 15 caracteres
- − Al menos 2 de los caracteres de la contraseña deben ser diferentes del nombre de usuario
- − Debe incluir tres (3) de los siguientes caracteres:
	- Letras
	- Combinación de letras mayúsculas y minúsculas
	- Números
	- Caracteres no alfanuméricos (por ejemplo @, #, %, &, \*)
- **d.** La dirección de correo electrónico del registro sólo es útil para un usuario, es decir, no se permite dar de alta a más de un usuario con la misma dirección.

Una vez registrados, CAS enviará a la dirección de correo electrónico proporcionada un correo solicitando aceptar las condiciones de uso del programa y a continuación proporcionará un enlace para acceder al programa (vigilar que no vaya a parar a la carpeta Spam).

Si tenéis cualquier problema durante el proceso no dudéis en contactar con Biblioteca, por teléfono, chat o presencialmente.